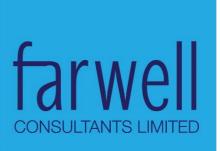

# USER GUIDE FOR CREATING A PROJECT MICROSITE

icipe

© Farwell Consultants Limited

Page 2 of 18

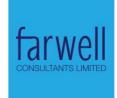

# CONTENTS

| С | ontents                                                     | 2 |
|---|-------------------------------------------------------------|---|
| 1 | New micro-site setup                                        | 3 |
|   | Custom microsite / project Logo:                            |   |
|   | Menu Linking                                                |   |
|   | 3.1 Adding new links:                                       |   |
|   | Editing, disabling, deleting & re-arranging existing links: |   |
|   | Homepage showcased articles                                 |   |
|   | Homepage - Project 'by numbers' section                     |   |

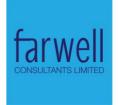

# 1 NEW MICRO-SITE SETUP

Open the link on digitalbranddistribution.com/user and log in using the following credentials:

- Username admin
- Password 6Qx1sWS0![oO

On the admin menu, hover over Structure and click on Create domain:

1. Then click on the "Create domain" link from the domain listing page:

| 👌 Domains   ICIPE                                | ×                             |                                                          |                        |                |                              | Ten — 🗇 🗙                    |
|--------------------------------------------------|-------------------------------|----------------------------------------------------------|------------------------|----------------|------------------------------|------------------------------|
| $\leftrightarrow$ $\rightarrow$ C (i) itsmeten.t | ech/admin/structure/doma      | in                                                       |                        | ☆ ✿            | 🕈 🖪 🚺 🖾 f? 🗋                 | 👌 🖻 🕸 🛆 🏑 📾 💁 E              |
| n Dashboard Content                              | Structure Appearance          | People Modules Affiliated content Configuration Re       | ports Help             |                |                              | Hello admin Log out          |
|                                                  | Blocks 🤄                      |                                                          |                        | _              |                              |                              |
| Home » Administration » Struc                    | Content types 🛛 🖻             |                                                          |                        |                |                              |                              |
| Domains o                                        | Display Suite 🔹 🖲             | DOMAIN LIST SE                                           | TINGS BATCH U          | PDATING        | CONTENT DEFAULTS             | USER DEFAULTS MENU BLOCKS    |
| (                                                | Domains 🛛 🖯                   | Create domain                                            |                        |                |                              |                              |
|                                                  | Menus 🔹                       | Settings                                                 |                        |                |                              |                              |
| <ul> <li>Create domain</li> </ul>                | Taxonomy 🕒                    | Batch updating                                           |                        |                |                              |                              |
|                                                  | TB Mega Menu                  | Content defaults                                         |                        |                |                              |                              |
| The following domains                            | Viewseen created for D        | User defaults rrently active domain is shown in boldface | . You may click on a d | lomain to chai | nge the currently active dor | nain. Your default domain is |
| <i>itsmeten.tech</i> , which w                   | vill be used for all requests | Menu blocks                                              |                        |                |                              |                              |
|                                                  |                               |                                                          |                        |                |                              | Show row weights             |
| ORDER                                            | NAME                          | DOMAIN                                                   | ID ACTIVE              |                | DEFAULT                      | OPERATIONS                   |
| ÷                                                | ICIPE                         | itsmeten.tech                                            | 1                      |                | ۲                            | edit domain                  |
| ÷                                                | Push Pull                     | pushpull.itsmeten.tech                                   | 6                      |                | 0                            | edit domain                  |
| Save                                             |                               |                                                          |                        |                |                              |                              |

- 2. Fill in the below fields:
  - a. Project URL in the domain field
    - i. This must be the full link (without the URL scheme select this from URL scheme option box on the same page)
  - b. Project name
    - i. Will be used to identify the microsite among others in the admin area.

### Page 4 of 18

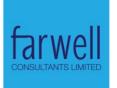

| → C (1) itsmeten.tech/admin/structure/domain/create                                                                                                    |             | Q 12     | *       | / 🗖     | 0 | 🖸 f       |        | ۹ 👌 | 0 (        | 4         |
|----------------------------------------------------------------------------------------------------|-------------|----------|---------|---------|---|-----------|--------|-----|------------|-----------|
| Dashboard Content Structure Appearance Reople Modules Affiliated content Configuration Reports Help                                                                                                    |             |          |         |         |   |           |        |     |            | Helo admi |
| me > Administration > Structure > Domains                                                                                                    |             |          |         |         |   |           |        |     |            |           |
| lit o                                                                                                    | DOMAIN LIST | SETTINGS | BATCH U | PDATING | C | ONTENT DE | FAULTS | USE | R DEFAULTS | MENU      |
| Domain *                                                                                                    |             |          |         |         |   |           |        |     |            |           |
| pushpull.itsmeten.tech Machine name: pushpull_itsmeten_tech (Edit)                                                                                                    |             |          |         |         |   |           |        |     |            |           |
| The allowed domain, using the full path example comformat.<br>Leave of the http:// and the trailing alsh and do not include any paths.<br>Must contain only dots, lowercase alphanumeric characters, dashes and a colon (if using alternative ports). |             |          |         |         |   |           |        |     |            |           |
| Name *                                                                                                    |             |          |         |         |   |           |        |     |            |           |
| Push Pull                                                                                                    |             |          |         |         |   |           |        |     |            |           |
| The human-readable name of this domain.                                                                                                    |             |          |         |         |   |           |        |     |            |           |
| Domain URL scheme *                                                                                                    |             |          |         |         |   |           |        |     |            |           |
| http://                                                                                                    |             |          |         |         |   |           |        |     |            |           |
| https://                                                                                                    |             |          |         |         |   |           |        |     |            |           |
| The URL scheme for accessing this domain.                                                                                                    |             |          |         |         |   |           |        |     |            |           |
| Domain status *                                                                                                    |             |          |         |         |   |           |        |     |            |           |
| Active                                                                                                    |             |          |         |         |   |           |        |     |            |           |
| Inactive                                                                                                    |             |          |         |         |   |           |        |     |            |           |
| Must be set to "Active" for users to navigate to this domain.                                                                                                    |             |          |         |         |   |           |        |     |            |           |
| Weight *                                                                                                    |             |          |         |         |   |           |        |     |            |           |
| 2 •                                                                                                    |             |          |         |         |   |           |        |     |            |           |
| The sort order for this record. Lower values display first.                                                                                                    |             |          |         |         |   |           |        |     |            |           |
| 🔲 Default domain                                                                                                    |             |          |         |         |   |           |        |     |            |           |
| If a URL request fails to match a domain record, the settings for this domain will be used.                                                                                                    |             |          |         |         |   |           |        |     |            |           |
| Save domain record                                                                                                    |             |          |         |         |   |           |        |     |            |           |
|                                                                                                    |             |          |         |         |   |           |        |     |            |           |
|                                                                                                    |             |          |         |         |   |           |        |     |            |           |

- 3. The system will re-direct you to the next page where you can customize the micro-site name, slogan & landing page.
  - \*It's key that 'home' be entered as the default home page as illustrated for the microsite to pick the preset layout.
  - The page can always be accessed via the menu item "site information" also illustrated in case of error or need for modification.
  - \*Each micro-site can have different settings. As such, be sure to specify which record to apply the changes to as illustrated below
  - Save.

### Page 5 of 18

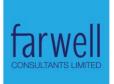

| [ ] [ ] charia and /admin/config/system/site information                                                                                                    | Q ☆ 🌩 ¥ 🖪 🚺 © f? 🖸 👌 🕅 Ø 💩 去 🛍 🖏                                                      |
|----------------------------------------------------------------------------------------------------|---------------------------------------------------------------------------------------|
| C                                                                                                    | E Help (Hello admin)                                                                  |
| Administration                                                                                                    | 8                                                                                     |
| Administration » Configuration » System Content authoring nformation o Date API                                                                                                    | @<br>@                                                                                |
| Development                                                                                                    |                                                                                       |
| Media     Media     Menu Token                                                                                                    |                                                                                       |
| This form is domain-sensitive, be sure you select the proper domain before saving.     People     Regional and language                                                                                                    | B                                                                                     |
| Search and metadata                                                                                                    | 8                                                                                     |
| TE DETAILS System                                                                                                    | Site information     Actions                                                          |
| te name * Web services                                                                                                    | Google Analytics                                                                      |
| Workbench                                                                                                    | Special Menu Items Tokens                                                             |
| ogan                                                                                                    | Universally unique<br>identifiers                                                     |
| novel farming system for ending hunger and poverty in Africa                                                                                                    | Variables 🕀                                                                           |
|                                                                                                    | Cron                                                                                  |
| -mail address <sup>★</sup><br>enneth@farweil-consultants.com                                                                                                    |                                                                                       |
| er From address in automated e-mails sent during registration and new password requests, and other notifications. (Use an addr                                                                                                    | ress ending in your site's domain to help prevent this e-mail being flagged as spam.) |
|                                                                                                    |                                                                                       |
|                                                                                                    |                                                                                       |
| RONT PAGE                                                                                                    |                                                                                       |
| umber of posts on front page                                                                                                    |                                                                                       |
| 0 •                                                                                                    |                                                                                       |
| e maximum number of posts displayed on overview pages such as the front page.                                                                                                    |                                                                                       |
|                                                                                                    |                                                                                       |
| efault front page                                                                                                    |                                                                                       |
| ttp://sheria.org/ home //                                                                                                    |                                                                                       |
| admin/config/system/site-information display the default content feed.                                                                                                    |                                                                                       |
|                                                                                                    |                                                                                       |
|                                                                                                    |                                                                                       |
| 🕭 Site information   ICIPE 🛛 🗙 📃                                                                                                    | Ten – G                                                                               |
|                                                                                                    |                                                                                       |
| → C O sheria.org/admin/config/system/site-information                                                                                                    | Q x * * 0 0 0 1? [] & M 0 & A = 1                                                     |
| <ul> <li>→ C O sheria.org/admin/config/system/site-information</li> <li>My Workbench Dashboard Content Structure Appearance People Modules Affiliated content Configuration Report</li> </ul>                                                                                                    | Q x * * 0 0 0 1? [] & M 0 & A = 1                                                     |
| ← → C ③ sheria.org/admin/config/system/site-information                                                                                                    | Q x * * 0 0 0 1? [] & M 0 & a 1                                                       |
| <ul> <li>← → C ③ sheria.org/admin/config/system/site-information</li> <li>My Workbench Dashboard Content Structure Appearance People Modules Affiliated content Configuration Report</li> <li>Default front page</li> </ul>                                                                                                    | Q x * * 0 0 0 1? [] & M 0 & a 1                                                       |
|                                                                                                    | Q x * * 0 0 0 1? [] & M 0 & a 1                                                       |
|                                                                                                    | Q x * * 0 0 0 1? [] & M 0 & a 1                                                       |
| C      Sheria.org/admin/config/system/site-information     My Workberd     Dashbard     Content Structure Appearance People Modules Affiliated content Configuration     My Workberd     Default front page     http://sheria.org/_home     Optionally, specify a relative URL to display as the front page. Leave blank to display the default content feed.     ERROR PACES                                                                                                    | Q x * * 0 0 0 1? [] & M 0 & a 1                                                       |
|                                                                                                    | Q☆ ✿ ♥ ₾ 0 ௺ □ ♠ № % & √ ₪ ¶<br>(s Hep<br>(s Hep                                      |
| C      Sheria.org/admin/config/system/site-information     Wy Workbend Dashboard Content Structure Appearance People Modules Affiliated content Configuration Repor     Default front page     http://sheria.org/ [home     Optionally, specify a relative URL to display as the front page. Leave blank to display the default content feed.     ERROR PAGES     Default 403 (access denied) page                                                                                                    | Q☆ ✿ ♥ ₾ 0 ௺ □ ♠ № % & √ ₪ ¶<br>(s Hep<br>(s Hep                                      |
| C      Sheria.org/admin/config/system/site-information     Wy Wirkberd: Dashboard Content Structure Appearance People Modules Affiliated content Configuration Report     Default front page     http://sheria.org/ home     Optionally, specify a relative URL to display as the front page. Leave blank to display the default content feed.     ERROR PAGES     Default 403 (access denied) page     http://sheria.org/                                                                                                    | Q☆ ✿ ♥ ₾ 0 ௺ □ ♠ № % & √ ₪ ¶<br>(s Hep<br>(s Hep                                      |
| C      C      Sheria.org/admin/config/system/site-information     My Workbend Dashboard Context Structure Appearance People Modules Affiliated context Configuration Report     Default front page     http://sheria.org/ home     Optionally, specify a relative URL to display as the front page. Leave blank to display the default content feed.     ERROR PACES     Default 403 (access denied) page     http://sheria.org/     This page is displayed when the requested document is denied to the current user. Leave blank to display a generic "access denied     Default 404 (not found) page     http://sheria.org/                                                                                                    | Q ☆ ☆ ♥ █ O © J? I ☆ M @ & d in S C<br>ts Help (Helpsadmin) Log o                     |
| <ul> <li>C (i) sheria.org/admin/config/system/site-information</li> <li>My Workbench Dashbaard Content Structure Appearance People Modules Affiliated content Configuration Report</li> <li>Default front page</li> <li>Default front page</li> <li>Default 403 (access denied) page</li> <li>http://sheria.org/</li> <li>This page is displayed when the requested document is denied to the current user. Leave blank to display a generic "access denied"</li> <li>Default 404 (not found) page</li> </ul>                                                                                                    | Q ☆ ☆ ♥ █ O © J? I ☆ M @ & d in S C<br>ts Help (Helpsadmin) Log o                     |
| C      C      Sheria.org/admin/config/system/site-information     My Workbend Dashboard Context Structure Appearance People Modules Affiliated context Configuration Report     Default front page     http://sheria.org/ home     Optionally, specify a relative URL to display as the front page. Leave blank to display the default content feed.     ERROR PACES     Default 403 (access denied) page     http://sheria.org/     This page is displayed when the requested document is denied to the current user. Leave blank to display a generic "access denied     Default 404 (not found) page     http://sheria.org/                                                                                                    | Q ☆ ☆ ♥ █ O © J? I ☆ M @ & d m N I Co<br>Its Help (Helpsachnic Logo                   |
| C      Sheria.org/admin/config/system/site-information     My Workbard Dashboard Centert Structure Appearance People Modules Affiliated content Configuration: Report     Default front page     http://sheria.org/ home     Optionally, specify a relative URL to display as the front page. Leave blank to display the default content feed.     ERROR PACES     Default 403 (access denied) page     http://sheria.org/                                                                                                    | Q ☆ ☆ ♥ █ O © J? I ☆ M @ & d m N I Co<br>Its Help (Helpsachnic Logo                   |
| C      C      Seria.org/admin/config/system/site-information     My Workbewd Dashbard Cortext Structure Appearance People Modules Affiliated context Configuration: Report     Default front page     http://sheria.org/ home     Optionally, specify a relative URL to display as the front page. Leave blank to display the default content feed.     ERROR PACES     Default 403 (access denied) page     http://sheria.org/     This page is displayed when the requested document is denied to the current user. Leave blank to display a generic "access denied     Default 404 (not found) page     http://sheria.org/     This page is displayed when no other content matches the requested document. Leave blank to display a generic "page not found     -DOMAIN-SPECIFIC SETTINGS                                                                                                    | Q ☆ ☆ ♥ █ O © J? I ☆ M @ & d m N I Co<br>Its Help (Helpsachnic Logo                   |
| Wy Wekkend       Dashboard       Content       Structure       Appearance       People       Modules       Affiliated content       Configuration       Report         Default front page       http://sheria.org/       This       Default front page       Default foot page       Default foot page       Default foot page       Default foot page       Default foot page       Default foot page       Default foot page       Default foot page       Default foot page       Default foot found) page       Default foot found) page       Default foot found) page       Default foot found) page       Default foot found) page       Default foot found) page       Default foot found) page       This page is displayed when no other content matches the requested document. Leave blank to display a generic "page not found"         • DOMAIN-SPECIFIC SETTINCS       Save settings for *       Save settings for *             | Q ☆ ☆ ♥ █ O © J? I ☆ M @ & d m N I Co<br>Its Help (Helpsachnic Logo                   |
| <ul> <li>C (i) sheria.org/admin/config/system/site-information</li> <li>Wy Wicklend Dashbard Context Structure Appearance People Modules Affiliated context Configuration Report<br/>Default front page<br/>http://sheria.org/ home<br/>Optionality, specify a relative URL to display as the front page. Leave blank to display the default content feed.</li> <li>ERROR PACES<br/>Default 403 (access denied) page<br/>http://sheria.org/</li></ul>                                                                                                    | Q ☆ ☆ ♥ █ O © J? I ☆ M @ & d m N I Co<br>Its Help (Helpsachnic Logo                   |
| <ul> <li>C is sheria.org/admin/config/system/site-information</li> <li>Wy Wolkberch Dashbard Context Structure Appearance People Modules Affiliated context Configuration Report<br/>Default front page<br/>http://sheria.org/home</li> <li>Optionally, specify a relative URL to display as the front page. Leave blank to display the default content feed.</li> <li>ERROR PAGES</li> <li>Default 403 (access denied) page</li> <li>http://sheria.org/</li> <li>This page is displayed when the requested document is denied to the current user. Leave blank to display a generic "access denied</li> <li>Default 404 (not found) page</li> <li>http://sheria.org/</li> <li>This page is displayed when no other content matches the requested document. Leave blank to display a generic "page not found"</li> <li>DOMAIN-SPECIFIC SETTINCS</li> <li>Save settings for *         <ul> <li>All domains</li> <li>ICIPE</li> </ul> </li> </ul> | Q ☆ ☆ ♥ █ O © J? I ☆ M @ & d m N I Co<br>Its Help (Helpsachnic Logo                   |
| <ul> <li>C ( sheria.org/admin/config/system/site-information</li> <li>W Wirkberd: Dashbard: Content Structure Appearance People Modules Affiliated content Configuration: Report<br/>Default front page<br/>http://sheria.org/ home<br/>Optionality, specify a relative URL to display as the front page. Leave blank to display the default content feed.</li> <li>ERROR PACES</li> <li>Default 403 (access denied) page<br/>http://sheria.org/</li></ul>                                                                                                    | Q ☆ ☆ ♥ █ O © J? I ☆ M @ & d m N I Co<br>Its Help (Helpsachnic Logo                   |
| <ul> <li>C ( sheria.org/admin/config/system/site-information</li> <li>Wy Wokkend Dashbard Content Structure Appearance People Modules Affiliated content Configuration: Report<br/>Default front page<br/>http://sheria.org/ home<br/>Optionally, specify a relative URL to display as the front page. Leave blank to display the default content feed.</li> <li>ERROR PACES</li> <li>Default 403 (access denicd) page<br/>http://sheria.org/</li></ul>                                                                                                    | Q ☆ ☆ ♥ █ O © J? I ☆ M @ & d m N I Co<br>Its Help (Helpsachnic Logo                   |

- 4. On creating the domain, the system will do the following:
  - Create the domain / project admin
  - Allocate proper pre-defined roles.
  - Assign the domain access
  - Determine the Username format <subdomain/user</li>
     E.g. if project sub-domain during setup was entered as
     pushpull.sheria.org, username will be pushpull.sheria.org/user
  - Default Password will be same as username.

Page 6 of 18

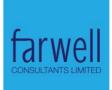

- i. E.g. if project sub-domain during setup was entered as **pushpull.sheria.org**, password will be admin.pushpull.sheria.org
- Create the microsite-specific menu with sample links & positioned to the property layout region.
- Generate micro-site dummy data.
- ✓ Done. The project admin can now login & commence administering the project.

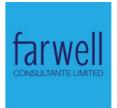

# 2 CUSTOM MICROSITE / PROJECT LOGO:

5. Click the "Edit domain" link from domain listing page:

|                                                      | ashboard Content                                      | Structure Appearance                                                         | ce People Modules Affiliated content                                                                                                    | Configuration Reports                | Help                        |                                             | Hello admin Log o                                                    |
|------------------------------------------------------|-------------------------------------------------------|------------------------------------------------------------------------------|----------------------------------------------------------------------------------------------------|--------------------------------------|-----------------------------|---------------------------------------------|----------------------------------------------------------------------|
| me » Administration » S                              | Structure                                             | BIOCKS<br>Content types                                                      |                                                                                                    |                                      |                             |                                             |                                                                      |
| omains o                                             |                                                       | Context                                                                      | •                                                                                                    | DOMAIN LIST                          | SETTINGS BATCH UPDA         | CONTENT DEFAULTS                            | USER DEFAULTS MENU BLOCKS                                            |
|                                                      |                                                       | Custom content panes                                                         | •                                                                                                    |                                      |                             |                                             |                                                                      |
|                                                      |                                                       | Display Suite                                                                | •                                                                                                    |                                      |                             |                                             |                                                                      |
| 🔞 There is a s                                       | security update                                       | Domains                                                                      | <ul> <li>Create domain</li> <li>Orupation of ensure the security of your security of your security security of your security of your security of your security of your security security</li></ul> | ur server, you should updat          | e immediately! See the avai | able updates page for more info             | ormation and to install your missing                                 |
| updates.                                             | / '                                                   | Empty Page callbacks<br>File types                                           | Settings     Batch updating                                                                                                    |                                      |                             |                                             |                                                                      |
|                                                      |                                                       | GMap Blocks                                                                  | Content defaults                                                                                                    |                                      |                             |                                             |                                                                      |
| + Create domain                                      | n                                                     | Menus                                                                        | User defaults                                                                                                    |                                      |                             |                                             |                                                                      |
|                                                      |                                                       |                                                                              |                                                                                                    |                                      |                             |                                             |                                                                      |
|                                                      |                                                       | Pages                                                                        | Menu blocks                                                                                                    |                                      |                             |                                             |                                                                      |
| The following doma                                   | ains have been crea                                   | ted for your site. The                                                       |                                                                                                    | Idface. You may click on a           | domain to change the curre  | ntly active domain. Your default            | domain is sheria.org, which will be used                             |
| The following doma<br>for all requests that          | ains have been crea<br>t fail to resolve to a         | Panels<br>Path Breadcrumbs                                                   |                                                                                                    | <b>ldface</b> . You may click on a o | domain to change the curre  | ntly active domain. Your default            | domain is <i>sheria.org</i> , which will be used                     |
| The following doma<br>for all requests that          | ains have been crea<br>t fail to resolve to a         | Panels<br>Path Breadcrumbs<br>Quicktabs                                      |                                                                                                    | <b>ldface</b> . You may click on a ( | domain to change the curre  | ntly active domain. Your default            | domain is <i>sheria.org</i> , which will be used<br>Show row weights |
| The following doma<br>for all requests that<br>ORDER | ains have been crea<br>t fail to resolve to a<br>NAME | Panels<br>Path Breadcrumbs<br>Quicktabs<br>Taxonomy                          |                                                                                                    | Idface. You may click on a d         | domain to change the curren | ntly active domain. Your default<br>DEFAULT | -                                                                    |
| for all requests that                                | t fail to resolve to a                                | Panels<br>Path Breadcrumbs<br>Quicktabs                                      | rently active domain <b>is shown in bo</b>                                                                                                    | -                                    | -                           |                                             | Show row weights                                                     |
| for all requests that<br>ORDER                       | t fail to resolve to a<br>NAME                        | Panels<br>Path Breadcrumbs<br>Quicktabs<br>Taxonomy<br>TB Mega Menu<br>Views | e fently active domain <b>is shown in bo</b>                                                                                                    | -                                    | ACTIVE                      | DEFAULT                                     | Show row weights OPERATIONS                                          |

### 6. Click on the "Theme" tab

| ome » Administration » Structure » Domains                                                                                                    |                                                                                       |             | (                                | <u> </u>             |
|----------------------------------------------------------------------------------------------------|---------------------------------------------------------------------------------------|-------------|----------------------------------|----------------------|
| dit pushpull.sheria.org 💿                                                                                                    |                                                                                       | EDIT        | MENUS SETTINGS                   | THEME DELETE         |
|                                                                                                    |                                                                                       |             | ×                                | 2                    |
| There is a security update available for y to install your missing updates.                                                                                                 | our version of Drupal. To ensure the security of your server, you should update immed | iately! See | the available updates page for r | nore information and |
| Domain *                                                                                                    |                                                                                       |             |                                  |                      |
| pushpull.sheria.org                                                                                                    | Machine name: pushpull_sheria_org [Edit]                                              |             |                                  |                      |
| The allowed domain, using the full <i>path</i> .example.co.<br>Leave off the http:// and the trailing slash and do no<br>Must contain only dots, lowercase alphanumeric cha | include any paths.<br>acters, dashes and a colon (if using alternative ports).        |             |                                  |                      |
| Push Pull                                                                                                    | ]                                                                                     |             |                                  |                      |
| The human-readable name of this domain.                                                                                                    |                                                                                       |             |                                  |                      |
| Domain URL scheme *                                                                                                    |                                                                                       |             |                                  |                      |
| http://                                                                                                    |                                                                                       |             |                                  |                      |
| https://                                                                                                    |                                                                                       |             |                                  |                      |
| The URL scheme for accessing this domain.                                                                                                    |                                                                                       |             |                                  |                      |
| Domain status *                                                                                                    |                                                                                       |             |                                  |                      |
| Active                                                                                                    |                                                                                       |             |                                  |                      |

7. Click on "configure" link for the "icipe microsites" theme entry.

### Page 8 of 18

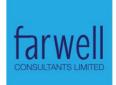

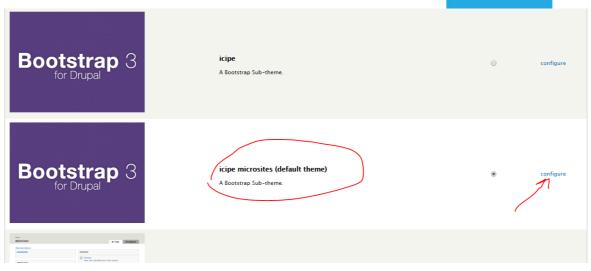

8. Under "LOGO IMAGE SETTINGS" , click on "Upload logo image " and select your custom logo.

|             | ✓ User pictures in comments                                                                       |
|-------------|---------------------------------------------------------------------------------------------------|
|             | 🗹 User verification status in comments                                                            |
|             | Shortcut icon                                                                                     |
|             | Main menu                                                                                         |
|             | Secondary menu                                                                                    |
|             |                                                                                                   |
|             | LOGO IMAGE SETTINGS                                                                               |
|             | If toggled on, the following logo will be displayed.                                              |
|             | Use the default logo                                                                              |
|             | Check here if you want the theme to use the logo supplied with it.                                |
| $\setminus$ |                                                                                                   |
|             | Path to custom logo                                                                               |
|             | 5.PNG                                                                                             |
|             | The path to the file you would like to use as your logo file instead of the default logo.         |
|             |                                                                                                   |
| /           | Upload logo image                                                                                 |
|             | Choose File No file chosen                                                                        |
|             | I you don't have direct file access to the server, use this field to upload your logo.            |
|             | n jou son chare anece in elecess to the server, use this near to uplote your logo.                |
|             |                                                                                                   |
|             |                                                                                                   |
| _           | SHORTCUT ICON SETTINGS                                                                            |
|             | Your shortcut icon, or 'favicon', is displayed in the address bar and bookmarks of most browsers. |
|             | 🗹 Use the default shortcut icon.                                                                  |
|             | Check here if you want the theme to use the default shortcut icon.                                |

## 9. Save.

### Page 9 of 18

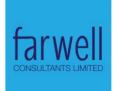

#### Path to custom logo

5.PNG

The path to the file you would like to use as your logo file instead of the default logo.

#### Upload logo image

Choose File No file chosen

If you don't have direct file access to the server, use this field to upload your logo.

#### SHORTCUT ICON SETTINGS

Your shortcut icon, or 'favicon', is displayed in the address bar and bookmarks of most browsers. Use the default shortcut icon.

Check here if you want the theme to use the default shortcut icon.

#### JQUERY UPDATE

You can optionally select a different version of jQuery to use for pages that are rendered using this the

#### Theme specific jQuery version

v

2.1

Save configuration

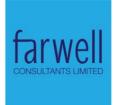

# 3 MENU LINKING

- 3.1 Adding new links:
  - 1. Click the "Edit domain" link from domain listing page:

| Administration » Strue                                                                                                    | ture               | Blocks<br>Content types<br>Context                                    |                                                                       | DOMENNUT                           |                                      | DATING CONTENT             | DEFAULTS USER DEFAULT                              |                       |
|----------------------------------------------------------------------------------------------------|--------------------|-----------------------------------------------------------------------|-----------------------------------------------------------------------|------------------------------------|--------------------------------------|----------------------------|----------------------------------------------------|-----------------------|
| units Q                                                                                                    |                    | Custom content panes<br>Display Suite                                 |                                                                       | DOMAIN LIST                        | SETTINGS BATCH UP                    | DATING CONTENT             | DEFAULTS USER DEFAULT                              | TS MENU BLOCKS        |
| There is a security of the security of the sec | urity update av    | Domains<br>Empty Page callbacks                                       | <ul> <li>Create domain</li> <li>Settings</li> </ul>                   | ır server, you should upd          | ate immediately! See the av          | vailable updates page for  | more information and to inst                       | all your missing      |
| updates.                                                                                                    |                    | File types                                                            | Batch updating                                                        |                                    |                                      |                            |                                                    |                       |
|                                                                                                    |                    |                                                                       |                                                                       |                                    |                                      |                            |                                                    |                       |
|                                                                                                    |                    | GMap Blocks                                                           | <ul> <li>Content defaults</li> </ul>                                  |                                    |                                      |                            |                                                    |                       |
| + Create domain                                                                                                    |                    | GMap Blocks<br>Menus                                                  | Content defaults     User defaults                                    |                                    |                                      |                            |                                                    |                       |
|                                                                                                    |                    | Menus<br>Pages                                                        | User defaults     Menu blocks                                         |                                    |                                      |                            |                                                    |                       |
| + Create domain<br>e following domain:                                                                                                    |                    | Menus<br>Pages<br>Panels your site. The                               | 🖲 User defaults                                                       | <b>ldface</b> . You may click on a | a domain to change the cur           | rently active domain. You  | ir default domain is <i>sheria.or</i>              | g, which will be used |
|                                                                                                    |                    | Menus<br>Pages<br>Panels your site. The                               | User defaults     Menu blocks                                         | <b>ldface</b> . You may click on a | a domain to change the cur           | rrently active domain. You | ır default domain is <i>sheria.or</i>              | g, which will be used |
| e following domain:                                                                                                    |                    | Menus<br>Pages<br>Panels your site. The                               | User defaults     Menu blocks                                         | <b>idface</b> . You may click on a | a domain to change the cur           | rrently active domain. You | ır default domain is <i>sheria.or</i>              | g, which will be used |
| e following domain:                                                                                                    |                    | Menus<br>Pages<br>Panels<br>Path Breadcrumbs                          | User defaults     Menu blocks                                         | <b>Idface</b> . You may click on a | a domain to change the cur<br>ACTIVE | rrently active domain. You | r default domain is <i>sheria.or</i><br>OPERATIONS |                       |
| e following domain:<br>all requests that fa<br>DRDER                                                                                                    | Il to resolve to a | Menus<br>Pages<br>Panels<br>Path Breadcrumbs<br>Quicktabs             | User defaults     Many blocks     ently active domain is shown in bol | -                                  | ACTIVE                               | DEFAULT                    | OPERATIONS                                         |                       |
| e following domain:<br>all requests that fa                                                                                                    | il to resolve to a | Menus<br>Pages<br>Panels<br>Path Breadcrumbs<br>Quicktabs<br>Taxonomy | User defaults Menu blocks rently active domain is shown in bol        | -                                  | _                                    | -                          |                                                    |                       |

2. From "Menus" tab, click on "add link"

| Home » Administration » Structure » Domains » pushpull.sheria.org pushpull.sheria.org o                                       |                       | EDIT                          | MENUS             | SETTINGS     | тнеме        |
|----------------------------------------------------------------------------------------------------|-----------------------|-------------------------------|-------------------|--------------|--------------|
|                                                                                                    |                       |                               |                   |              |              |
| There is a security update available for your version of Drupal. To ensure the security of your install your missing updates. | server, you should up | odate immediately! See the av | ailable updates p | page for mor | e informatio |
| Active menus for <i>Push Pull</i> .                                                                                           |                       |                               |                   |              |              |
| TITLE                                                                                                    | OPERATIONS            |                               |                   |              |              |
| Project Menu for Push Pull<br>Microsite Project Menus for Push Pull                                                           | list links            | edit menu                     |                   | add link     | t.           |

- 3. Enter the following details:
  - a. Menu title what users/site visitors will read
  - b. Path
    - i. Manually enter the path to the node you're linking to or
    - ii. Enter the first few characters of the url and choose from suggested links
  - c. No need to alter the 'Parent Link'. This will be auto-selected for you.
  - d. To re-arrange & categorize (eg multi-level) ,follow instructions in the next section.

# Page 11 of 18

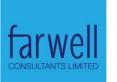

| Home » Administration » Structure » Menus » Project Menu for Push Pull                                                                                                    |                            |
|----------------------------------------------------------------------------------------------------|----------------------------|
| Project Menu for Push Pull o                                                                                                    | LIST LINKS E               |
| Menu link title *                                                                                                    |                            |
| The text to be used for this link in the menu.                                                                                                    |                            |
| Path *                                                                                                    |                            |
|                                                                                                    |                            |
| The path for this menu link. This can be an internal Drupal path such as <i>node/add</i> or an external URL such as <i>http://drupal.org</i><br>You may enter the title of the node you'd like to link to to get a list of all possible matches. Matches marked with * are URL alias<br>separator item. |                            |
| Use tokens in title and in path.                                                                                                    |                            |
| Active this option in order to use Menu token.                                                                                                    |                            |
| Inabled                                                                                                    |                            |
| Menu links that are not enabled will not be listed in any menu.                                                                                                    |                            |
| Show as expanded                                                                                                    |                            |
| If selected and this menu link has children, the menu will always appear expanded.                                                                                                    |                            |
| Open this link in a new window                                                                                                    |                            |
| Parent link                                                                                                    |                            |
| <project for="" menu="" pull="" push=""></project>                                                                                                    |                            |
| The maximum depth for a link and all its children is fixed at 9. Some menu links may not be available as parents if selecting the                                                                                                    | m would exceed this limit. |
|                                                                                                    |                            |

4. Save. The menu link should be visible now.

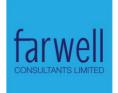

# 4 EDITING, DISABLING, DELETING & RE-ARRANGING EXISTING LINKS:

1. Click on the "Edit domain" link from domain listing page:

| Home » Administration » Structure » Domains » pushpull.sheria.org pushpull.sheria.org o |            | EDIT      | IUS SETTINGS THEME |
|-----------------------------------------------------------------------------------------|------------|-----------|--------------------|
| Active menus for <i>Push Pull.</i>                                                      | OPERATIONS |           |                    |
| Project Menu for Push Pull<br>Microsite Project Menus for Push Pull                     | list links | edit menu | add link           |
|                                                                                         |            |           |                    |

- 2. From "Menus" tab, click on "list links"
- 3. To: Rearrange links:
  - i. Click & drag on the cross-hairs to the left of the menu name & drop at the new desired location.
  - ii. Drag under & slightly to the right of an existing menu to create a multi-level menu
  - b. Enable / disable links :
    - i. Toggle the checkbox under the "enabled" column.
  - c. Edit links:
    - i. Click on "edit" link for the desired menu.
  - d. Delete links:
    - i. Click on the "delete" link for the desired menu item.

| Home » Administration » Structure » Menus Project Menu for Push Pull o |           |              |                  |
|------------------------------------------------------------------------|-----------|--------------|------------------|
|                                                                        |           | LIST LIN     | IKS EDIT MENU    |
|                                                                        | $\bigvee$ | $\downarrow$ | Show row weights |
| MENU LINK                                                              | ENABLED   | OPERATIONS   |                  |
| About                                                                  | 1         | edit         | delete           |
| ⊕ Staff                                                                | 1         | edit         | delete           |
| + Projects                                                             |           | edit         | delete           |
| + Publications                                                         | 1         | edit         | delete           |
| + Brochures & Pamphlets                                                | 4         | edit         | delete           |
| + Journals                                                             | 1         | edit         | delete           |
| ∯ Newsletters                                                          | 1         | edit         | delete           |
| - <u>+</u> • Sample Page                                               | 1         | edit         | delete           |
| + News                                                                 | 1         | edit         | delete           |
| Save configuration                                                     |           |              |                  |

Page 13 of 18

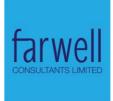

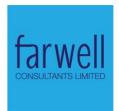

# **5 HOMEPAGE SHOWCASED ARTICLES**

The content shown on the homepage is of the type – microsites-homepagearticle.

1. From "content" page click "Add content"

| en               | nt • 1                                                                                                    |                                                                                             |                                  |                          | CONTENT                                                                              | COMMENTS FILES                                           |
|------------------|----------------------------------------------------------------------------------------------------|---------------------------------------------------------------------------------------------|----------------------------------|--------------------------|--------------------------------------------------------------------------------------|----------------------------------------------------------|
| + 4              | Add content 4                                                                                                    |                                                                                             |                                  |                          |                                                                                      |                                                          |
| e                | Туре                                                                                                    | Author Publishe                                                                             | d Vocabulary                     |                          |                                                                                      |                                                          |
|                  | - Any -                                                                                                    | • O - Any -                                                                                 | - Any -                          | Apply                    | Reset                                                                                |                                                          |
| - C              | Choose an operation -   Execute                                                                                  |                                                                                             |                                  |                          |                                                                                      |                                                          |
| - C              | Choose an operation -   Execute                                                                                  |                                                                                             |                                  |                          |                                                                                      |                                                          |
|                  | Choose an operation -  Execute TITLE                                                                             | ТҮРЕ                                                                                        | AUTHOR                           | PUBLISHED                | UPDATED                                                                              | ✓ OPERATIONS                                             |
| )                |                                                                                                    | TYPE<br>Basic page                                                                          | AUTHOR                           | PUBLISHED<br>Yes         | UPDATED<br>27/03/2017 - 09:49                                                        | ✓ OPERATIONS<br>edit delete                              |
| )                |                                                                                                    |                                                                                             |                                  |                          |                                                                                      |                                                          |
| )<br>)           | TITLE<br>fcl Sample Basic Page new                                                                               | Basic page                                                                                  | admin                            | Yes                      | 27/03/2017 - 09:49                                                                   | edit delete                                              |
|                  | TITLE<br>fcl Sample Basic Page new<br>fcl Sample title 3 new                                                     | Basic page<br>Microsites home article                                                       | admin<br>admin                   | Yes<br>Yes               | 27/03/2017 - 09:49<br>27/03/2017 - 09:49                                             | edit delete<br>edit delete                               |
| )<br>)<br>)<br>) | TITLE<br>fcl Sample Basic Page new<br>fcl Sample title 3 new<br>fcl Sample title 2 new                           | Basic page<br>Microsites home article<br>Microsites home article                            | admin<br>admin<br>admin          | Yes<br>Yes<br>Yes        | 27/03/2017 - 09:49<br>27/03/2017 - 09:49<br>27/03/2017 - 09:49                       | edit delete<br>edit delete<br>edit delete                |
| - C              | TITLE<br>fcl Sample Basic Page new<br>fcl Sample title 3 new<br>fcl Sample title 2 new<br>fcl Sample title 1 new | Basic page<br>Microsites home article<br>Microsites home article<br>Microsites home article | admin<br>admin<br>admin<br>admin | Yes<br>Yes<br>Yes<br>Yes | 27/03/2017 - 09:49<br>27/03/2017 - 09:49<br>27/03/2017 - 09:49<br>27/03/2017 - 09:49 | edit delete<br>edit delete<br>edit delete<br>edit delete |

|                 |   | A gallery of nodes.                                                              |
|-----------------|---|----------------------------------------------------------------------------------|
|                 |   | Gallery Item                                                                     |
|                 | _ | A gallery node item.                                                             |
|                 | > | icipe by numbers                                                                 |
|                 |   |                                                                                  |
|                 | Þ | Impact                                                                           |
|                 |   | Impact                                                                           |
|                 | 5 | International Media and Videos                                                   |
|                 |   |                                                                                  |
|                 |   | Journal                                                                          |
|                 |   | Journal                                                                          |
|                 | 5 | Media Contacts                                                                   |
|                 |   | Media Contacts                                                                   |
|                 |   |                                                                                  |
|                 | > | Media Coverage                                                                   |
|                 |   | Microsites banner                                                                |
| 1               |   |                                                                                  |
| (               | > | Microsites home article                                                          |
| $\overline{\ }$ |   | Microsites home article                                                          |
|                 |   | News Articles                                                                    |
|                 |   | Use articles for time-sensitive content like news, press releases or blog posts. |
|                 |   |                                                                                  |

- 3. Fill in the fields:
  - a. Title title above content as in the layout provided.
  - b. Header text above the image as in the layout provided.
  - c. Body
  - d. Image the thumbnail image to be used.
  - e. Link the URL to the content to link to.

### Page 15 of 18

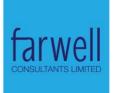

| Tide *                                                                                                    |                                       |
|----------------------------------------------------------------------------------------------------|---------------------------------------|
| Open this link in a new window                                                                                       |                                       |
| Heading *                                                                                                    |                                       |
| Body (Edit summary)                                                                                                  |                                       |
| Bource X 6 @ @ @ ♥-                                                                                                  |                                       |
| BIUS×, x* IX III = = = +1 1 (+ 話-) = ∞ ♥                                                                             |                                       |
| Format - Font - Size - A- 🛛 - 💥 🗊 🔤                                                                                  |                                       |
|                                                                                                    |                                       |
|                                                                                                    |                                       |
|                                                                                                    |                                       |
|                                                                                                    |                                       |
|                                                                                                    |                                       |
| Switch to plain text editor                                                                                          | 4                                     |
| Text format Full HTML                                                                                                | More information about text formats 👩 |
| Web page addresses and e-mail addresses turn into links automatically.     Lines and paragraphs break automatically. |                                       |
|                                                                                                    |                                       |
| Image * Choose File No file chosen Upload                                                                            |                                       |
| Files must be less than 200 MB.                                                                                      |                                       |
| Allowed file types: <b>png gif jpg jpeg</b> .                                                                        |                                       |
| Link *                                                                                                    |                                       |
|                                                                                                    |                                       |

4. Only the latest four (4) articles that are published and featured (promoted to homepage) will be captured. Thus, under publishing options, check to be visible or uncheck to exclude it.

| Menu settings         Not in menu         URL path settings         Automatic alias         Revision information         No revision         Comment settings         Open         Authoring information         By admin         Publishing options         Published, Promoted to front page | <ul> <li>Published</li> <li>Promoted to front page</li> <li>Sticky at top of lists</li> <li>Exclude from search</li> </ul> |
|----------------------------------------------------------------------------------------------------|----------------------------------------------------------------------------------------------------|
| Save                                                                                                    |                                                                                                    |

5. You may alter the timestamp under Authoring information as you wish to and then save.

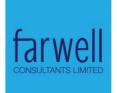

# 6 HOMEPAGE - PROJECT 'BY NUMBERS' SECTION

The content shown on the homepage "by numbers" section is of the type – *icipe*-by-numbers.

1. From "content" page click on "Add content"

| ٨ | My Wor              | rkbench Dashb      | oard Content | Structure | Appearance | People  | Modules     | Affiliated con | tent Configuration | Reports | Help      |          |            | Hel                     | o <mark>admin</mark> |
|---|---------------------|--------------------|--------------|-----------|------------|---------|-------------|----------------|--------------------|---------|-----------|----------|------------|-------------------------|----------------------|
|   | ne » Admi<br>Intent | inistration<br>•   | 7            |           |            |         |             |                |                    |         |           |          | CONTENT    | COMME                   | NTS                  |
|   | <b>∔</b> Ad         | ld content 🖌       | 2            |           |            |         |             |                |                    |         |           |          |            |                         |                      |
|   | Title               |                    | Туре         |           | A          | uthor   |             | Published      | Vocabulary         |         |           |          |            |                         |                      |
|   |                     |                    | - Any -      |           | •          |         | 0           | ) - Any - 🔻    | - Any -            |         | Apply     | Reset    |            |                         |                      |
|   |                     | ATIONS             | Exec         | ute       |            |         |             |                |                    |         |           |          |            |                         |                      |
|   |                     | TITLE              |              |           |            | TYPE    |             |                | AUTHOR             |         | PUBLISHED | UPDATED  |            | <ul> <li>OPE</li> </ul> | RATIONS              |
|   |                     | fcl Sample Basic   | Page new     |           |            | Basic p | age         |                | admin              |         | Yes       | 27/03/20 | 17 - 09:49 | edit                    | delete               |
|   |                     | fcl Sample title   | 8 new        |           |            | Micros  | ites home a | article        | admin              |         | Yes       | 27/03/20 | 17 - 09:49 | edit                    | delete               |
|   |                     | fcl Sample title   | 2 new        |           |            | Micros  | ites home a | article        | admin              |         | Yes       | 27/03/20 | 17 - 09:49 | edit                    | delete               |
|   |                     | fcl Sample title   | new          |           |            | Micros  | ites home a | article        | admin              |         | Yes       | 27/03/20 | 17 - 09:49 | edit                    | delete               |
|   |                     | fcl Sample title ( | ) new        |           |            | Micros  | ites home a | article        | admin              |         | Yes       | 27/03/20 | 17 - 09:49 | edit                    | delete               |
|   |                     | fcl Sample Figur   | es 3 new     |           |            | icipe b | y numbers   |                | admin              |         | Yes       | 27/03/20 | 17 - 09:49 | edit                    | delete               |
|   |                     | fcl Sample Figur   | es 2 new     |           |            | icipe b | y numbers   |                | admin              |         | Yes       | 27/03/20 | 17 - 09:49 | edit                    | delete               |
|   |                     |                    |              |           |            |         |             |                |                    |         |           |          |            |                         |                      |

### 2. Click on "icipe by numbers" link.

|   | Event<br>Event                       |
|---|--------------------------------------|
| Þ | footer                               |
|   | Gallery<br>A gallery of nodes.       |
| > | Gallery Item<br>A gallery node item. |
|   | icipe by numbers                     |
| ) | Impact<br>Impact                     |
|   | International Media and Videos       |
|   | Journal<br>Journal                   |
|   | Media Contacts<br>Media Contacts     |
| • | Media Coverage                       |
| > | Microsites banner                    |
|   | 3. Fill in the fields:               |

a. Title

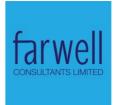

- b. Value the value to display in numbers.
- c. Link URL of the content to link to.
- d. Background color background color to be used.
  - i. Click to bring the color picker.
- e. Body.

|                                                                      | 0               |         |                    |                           |     |  |
|----------------------------------------------------------------------|-----------------|---------|--------------------|---------------------------|-----|--|
|                                                                      |                 |         |                    |                           |     |  |
| tle *                                                                |                 |         | 7                  |                           |     |  |
| 0                                                                    |                 |         |                    |                           |     |  |
| Open this link in a new window                                       | /               |         |                    |                           |     |  |
| lue                                                                  |                 |         | 7                  |                           |     |  |
| L.                                                                   |                 |         |                    |                           |     |  |
| k                                                                    |                 |         |                    |                           |     |  |
| age                                                                  |                 |         |                    |                           |     |  |
| Browse                                                               |                 |         |                    |                           |     |  |
| ckground Color                                                       |                 |         |                    |                           |     |  |
| 2                                                                    |                 |         |                    |                           |     |  |
| ar                                                                   |                 |         |                    |                           |     |  |
| dy (Edit summary)                                                    |                 |         |                    |                           |     |  |
|                                                                      |                 |         | Ω 🖷 🖶 😳 Ω          |                           |     |  |
| B <u>I U</u> <del>S</del>   × <sub>2</sub> × <sup>2</sup>   <u>1</u> |                 |         | ≝ ≝ ≣ )•¶ ¶•   ≋   | • 📾 🙊 🏴                   |     |  |
| Format Font                                                          | 0170 A <b>П</b> | 5.8 0 - |                    |                           |     |  |
|                                                                      |                 |         |                    |                           |     |  |
|                                                                      |                 |         |                    |                           |     |  |
|                                                                      |                 |         |                    |                           | 57  |  |
|                                                                      | 0               |         |                    |                           |     |  |
| -                                                                    | 0               |         |                    |                           | 2.7 |  |
|                                                                      | 0               |         |                    |                           |     |  |
|                                                                      | 0               |         | R 243 ‡            | H48.9714 ÷                |     |  |
|                                                                      | 0               |         |                    |                           |     |  |
|                                                                      | 0               |         | R 243 ‡<br>G 205 ‡ | H46.9714 :<br>S72.0164 :  |     |  |
|                                                                      | 0               |         |                    |                           |     |  |
|                                                                      | 0               |         | G 205 ¢<br>B 68 ¢  | \$72.0164 :<br>B95.2941 : |     |  |
|                                                                      | 0               |         | G 205 :            | \$72.0164 :<br>B95.2941 : |     |  |
|                                                                      | 0               |         | G 205 ¢<br>B 68 ¢  | \$72.0164 :<br>B95.2941 : |     |  |
|                                                                      | 0               |         | G 205 ¢<br>B 68 ¢  | \$72.0164 :<br>B95.2941 : |     |  |
|                                                                      | 0               |         | G 205 ¢<br>B 68 ¢  | \$72.0164 :<br>B95.2941 : |     |  |
| Clear                                                                | 0               |         | G 205 ¢<br>B 68 ¢  | \$72.0164 :<br>B95.2941 : |     |  |

4. Only the latest four (4) that are published and featured (promoted to homepage) will be captured. Thus, under publishing options, check to be visible or uncheck to exclude it.

# Page 18 of 18

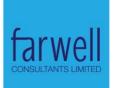

| Menu settings<br>Not in menu         URL path settings<br>Automatic alias         Revision information<br>No revision         Comment settings<br>Open         Authoring information<br>By admin         Publishing options<br>Published, Promoted to front page | <ul> <li>Published</li> <li>Promoted to front page</li> <li>Sticky at top of lists</li> <li>Exclude from search</li> </ul> |
|----------------------------------------------------------------------------------------------------|----------------------------------------------------------------------------------------------------|
| Save                                                                                                    |                                                                                                    |

5. You may alter the timestamp under Authoring information and then save.